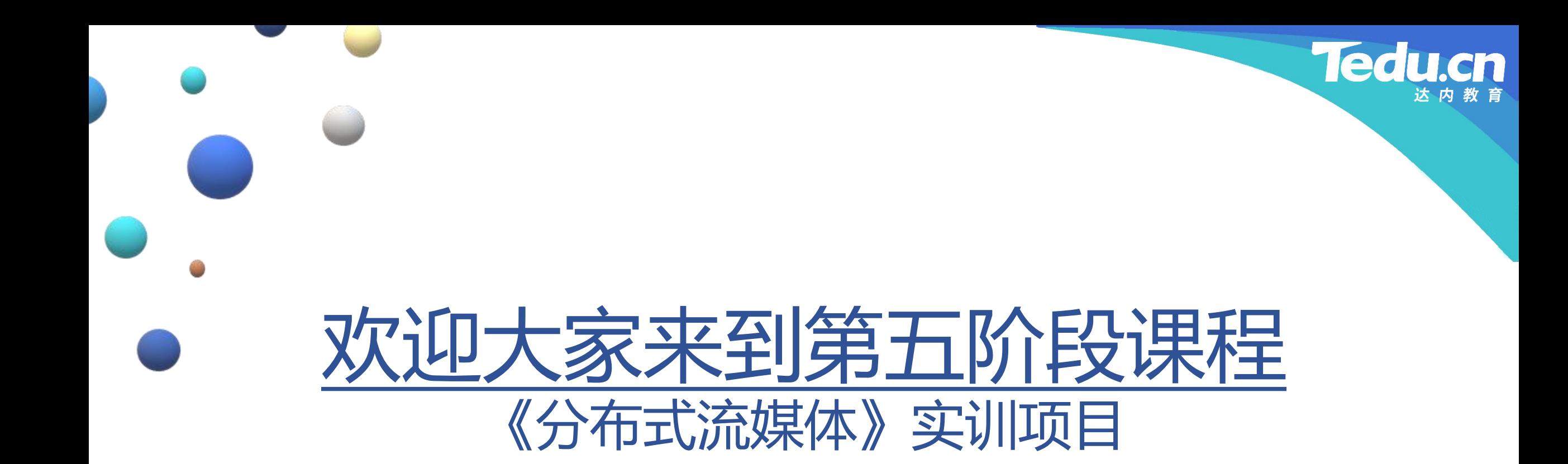

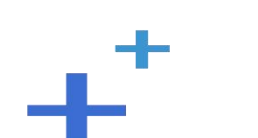

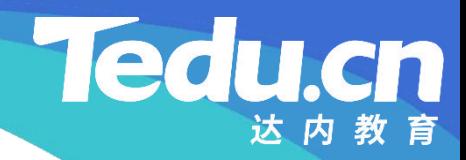

## TNV DAY15

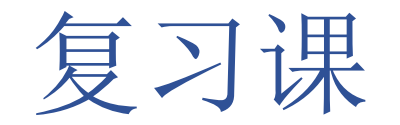

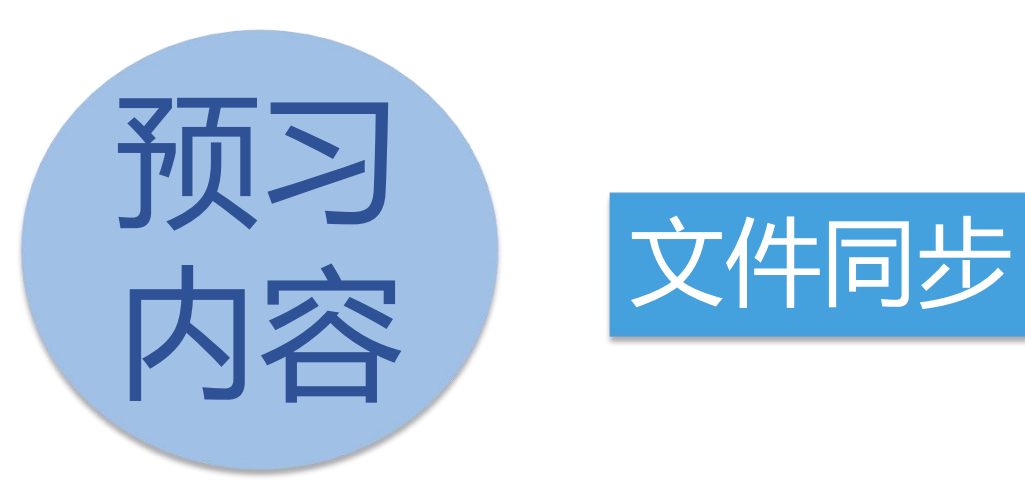

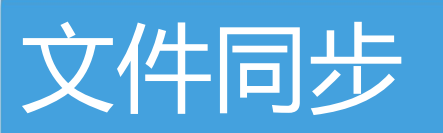

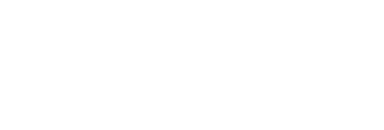

## 文件同步

 $+^{+}$ 

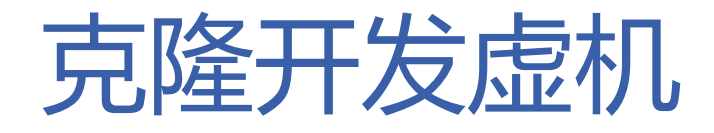

- 从开发虚机192.168.0.102(TNV)克隆出两台虚拟机,修改其IP地址和主机名
- **知** 192.168.0.103(TNV1)
- 识 102.169.0.10*1(*TNI) **讲** – 192.168.0.104(TNV2)

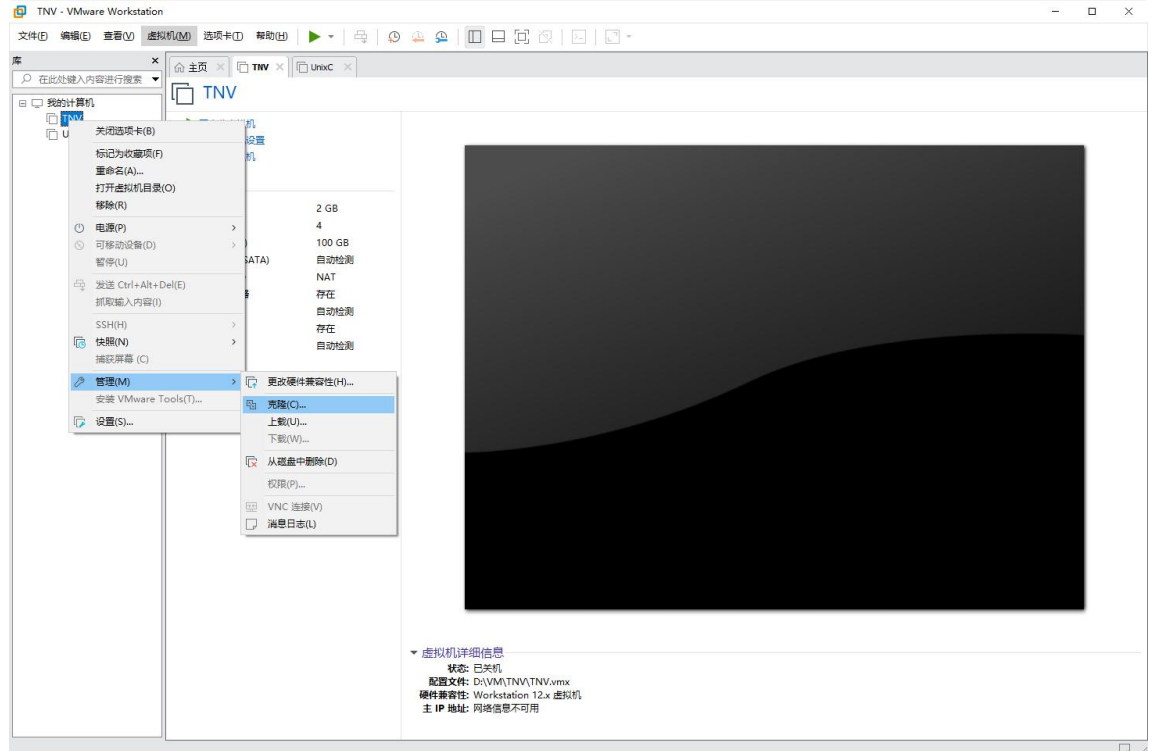

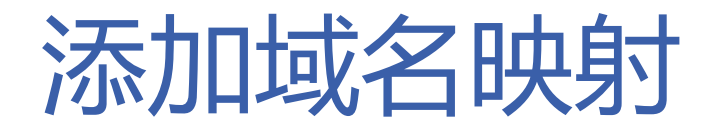

- 编辑两台虚拟机上的/etc/hosts文件,加入自己和彼此的地址—主机名映射
- **知** \$ sudo vi /etc/hosts
- 识 102.169.0.102 TN **讲** – 192.168.0.103 TNV1 **解 192.168.0.104 TNV2 <mark>|</mark> 存**储服∮

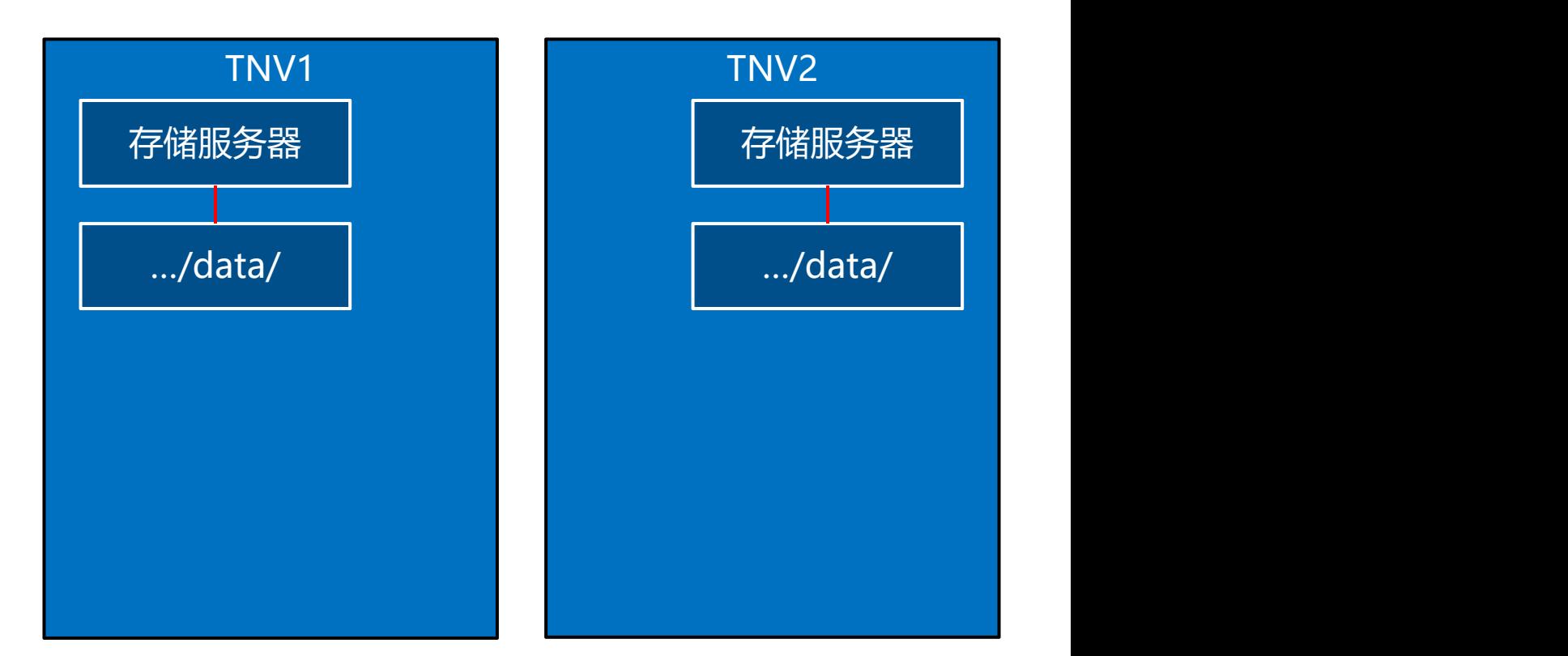

达内

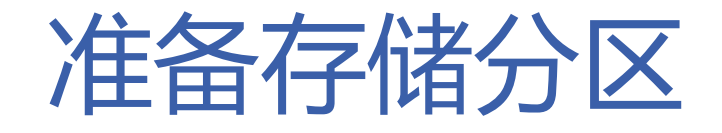

- 在VMware中为两台虚拟机扩展磁盘容量,各增加25G
- **知** 在两台虚拟机上安装图形化分区工具gparted
- **识 it is a surface that it is a subject** install gparted  $\frac{1}{\sqrt{N}}$
- **解** 磁盘空间划分为一个独立的分
	- 区, 分区设备名为/dev/sda3  $\overline{\mathbf{X}}$ , 分区设备名为/dev/sdate  $\overline{\mathbf{X}}$ 
		- \$ sudo gparted

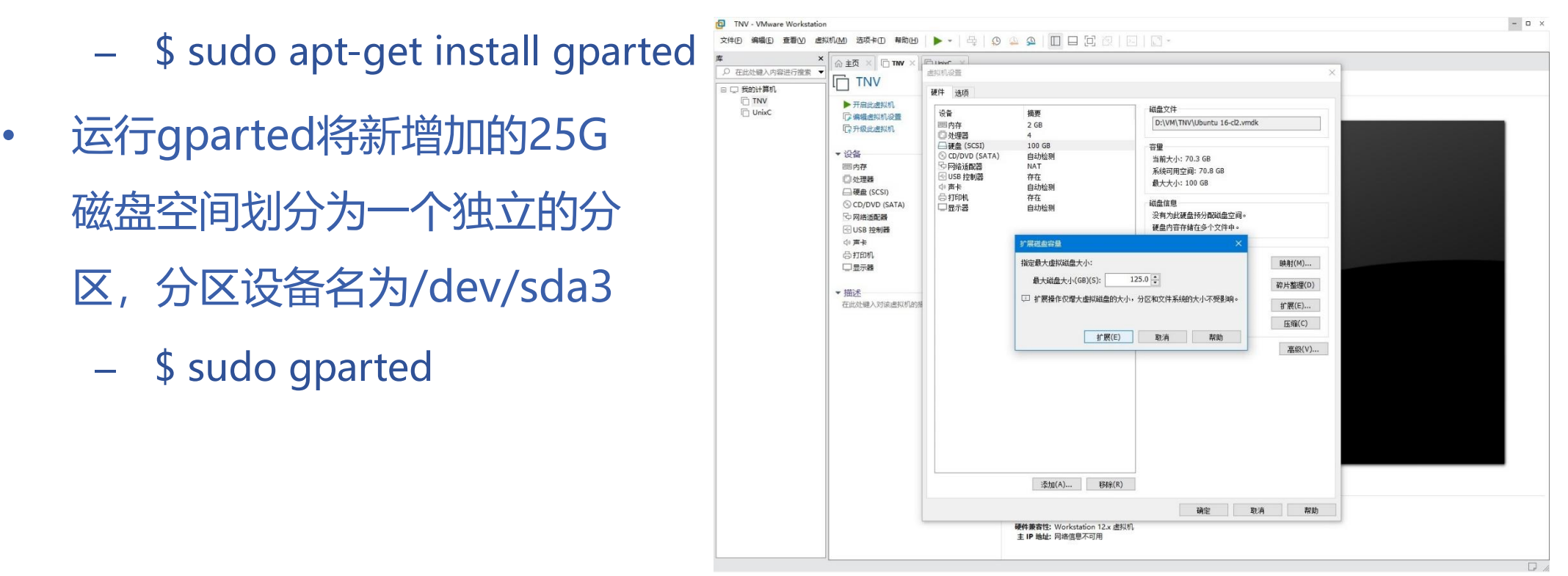

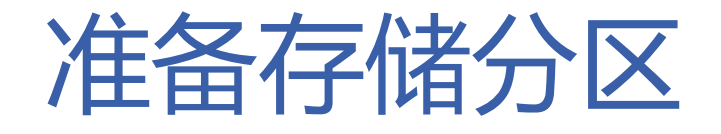

## • 挂载新分区作为存储分区

- \$ mkdir -p /home/tarena/Projects/TNV/gluster
- **知 识** \$ sudo mount /dev/sda3
- **讲** /home/tarena/Projects/TNV/gluster **解**

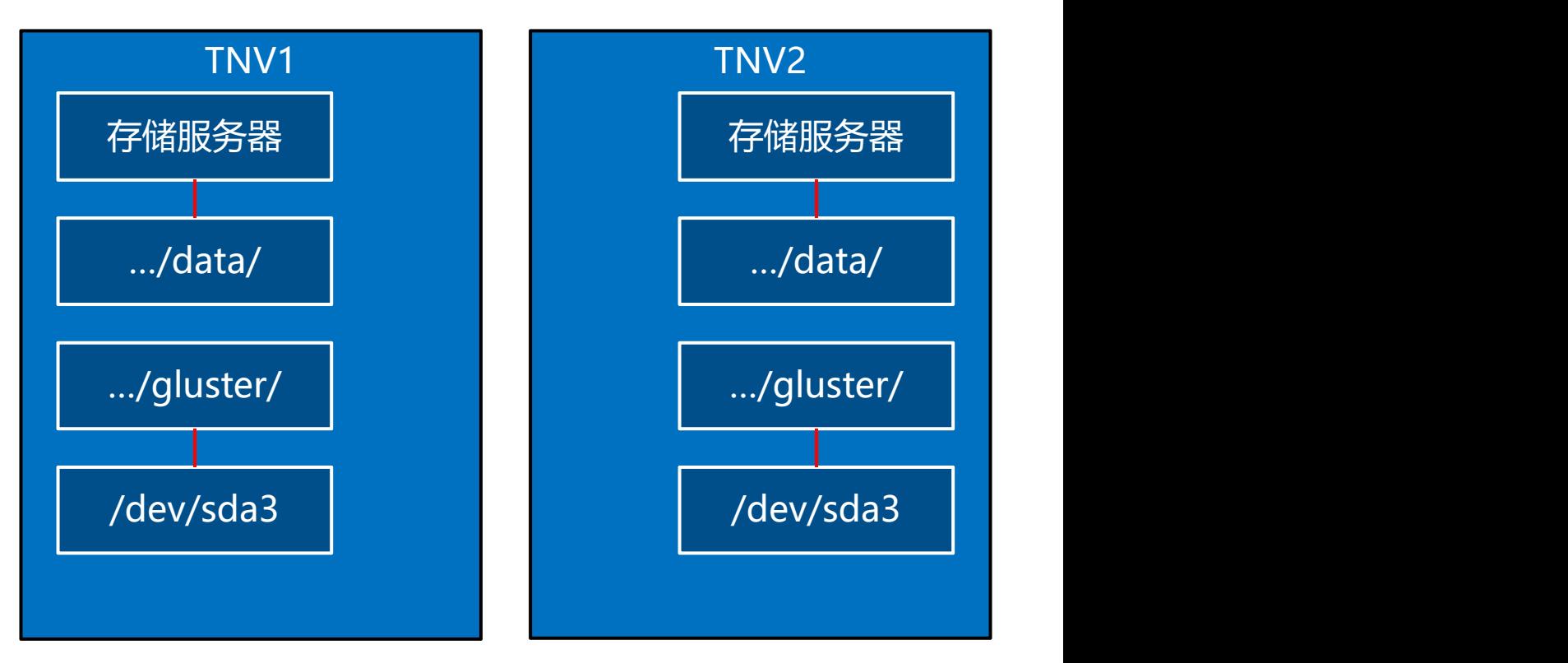

**Tedu.cn** 

达内

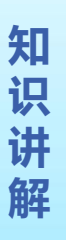

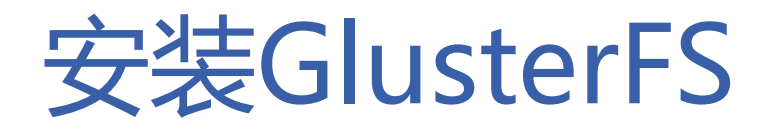

- 在两台虚拟机上安装GlusterFS
- **知** \$ sudo apt-get install glusterfs-server

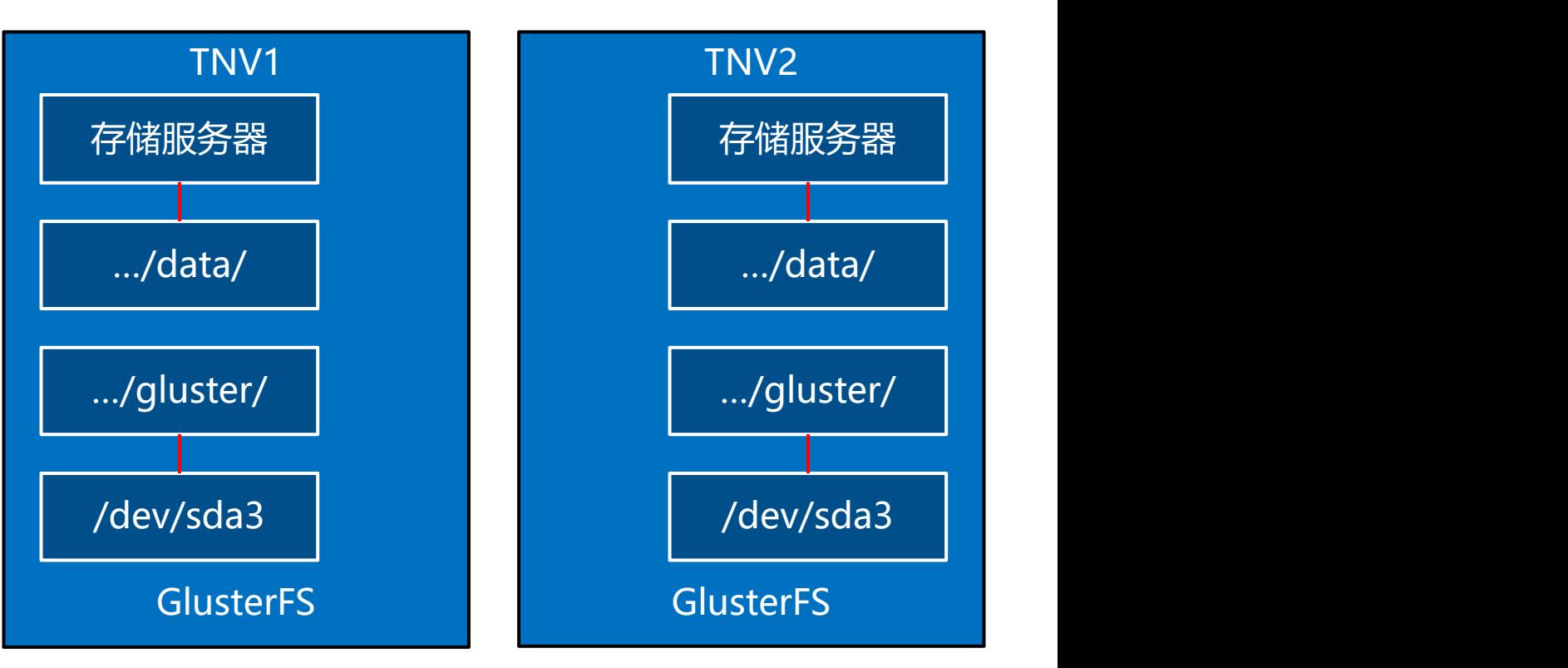

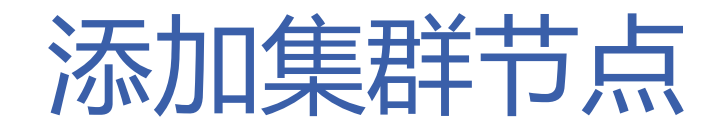

- 在两台虚拟机中的任意一台上添加另一台作为集群节点
- **知** – \$ sudo gluster peer probe TNV2
- **识**

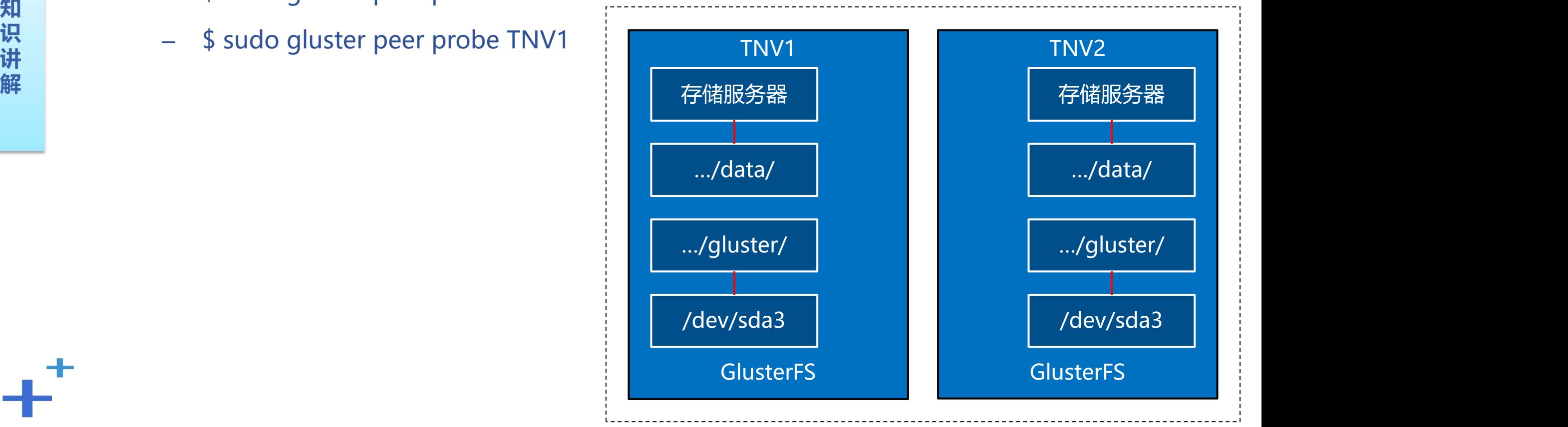

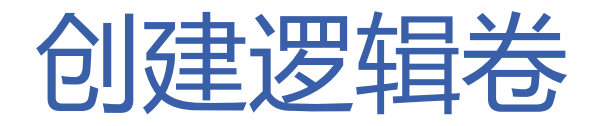

- 在两台虚拟机中的任意一台上创建逻辑卷,包含两台虚拟机的存储分区
- **知** TNV1:/home/tarena/Projects/TNV/gluster **识 讲** TNV2:/home/tarena/Projects/TNV/gluster **解** – \$ sudo gluster volume create group001 replica 2 force

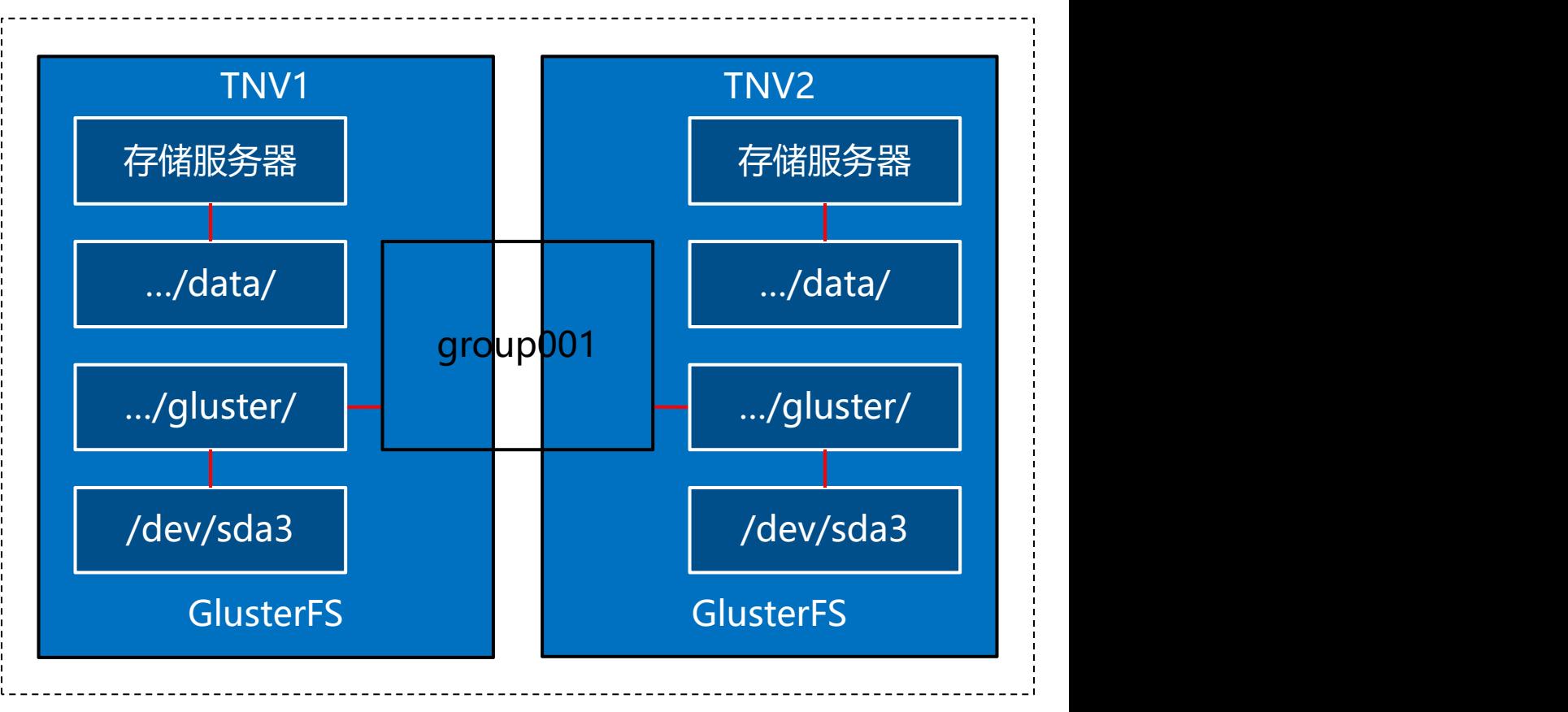

- 启动逻辑卷
- 将两台虚拟机上的存储分区交由GlusterFS统一管理
- **知** sudo gluster volume start group001

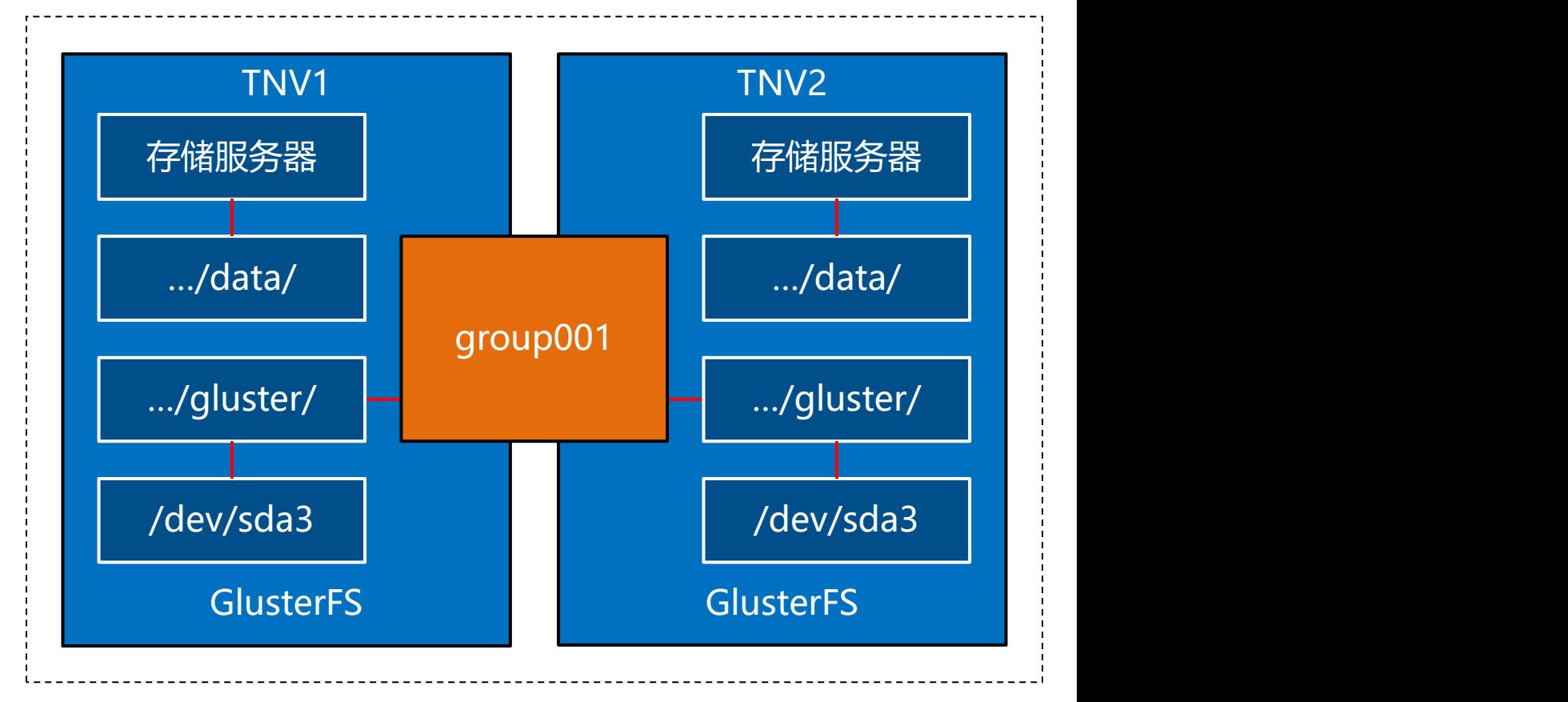

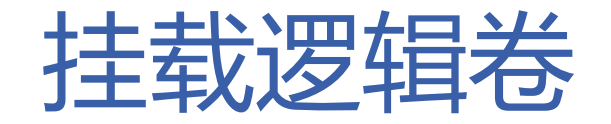

## • 在每台虚拟机上将逻辑卷挂载到文件系统中

- **知** /home/tarena/Projects/TNV/data **识** – \$ sudo mount -t glusterfs TNV1:group001
- **讲** \$ sudo mount -t glusterfs TNV2:group001 **解** /home/tarena/Projects/TNV/data <mark> </mark>

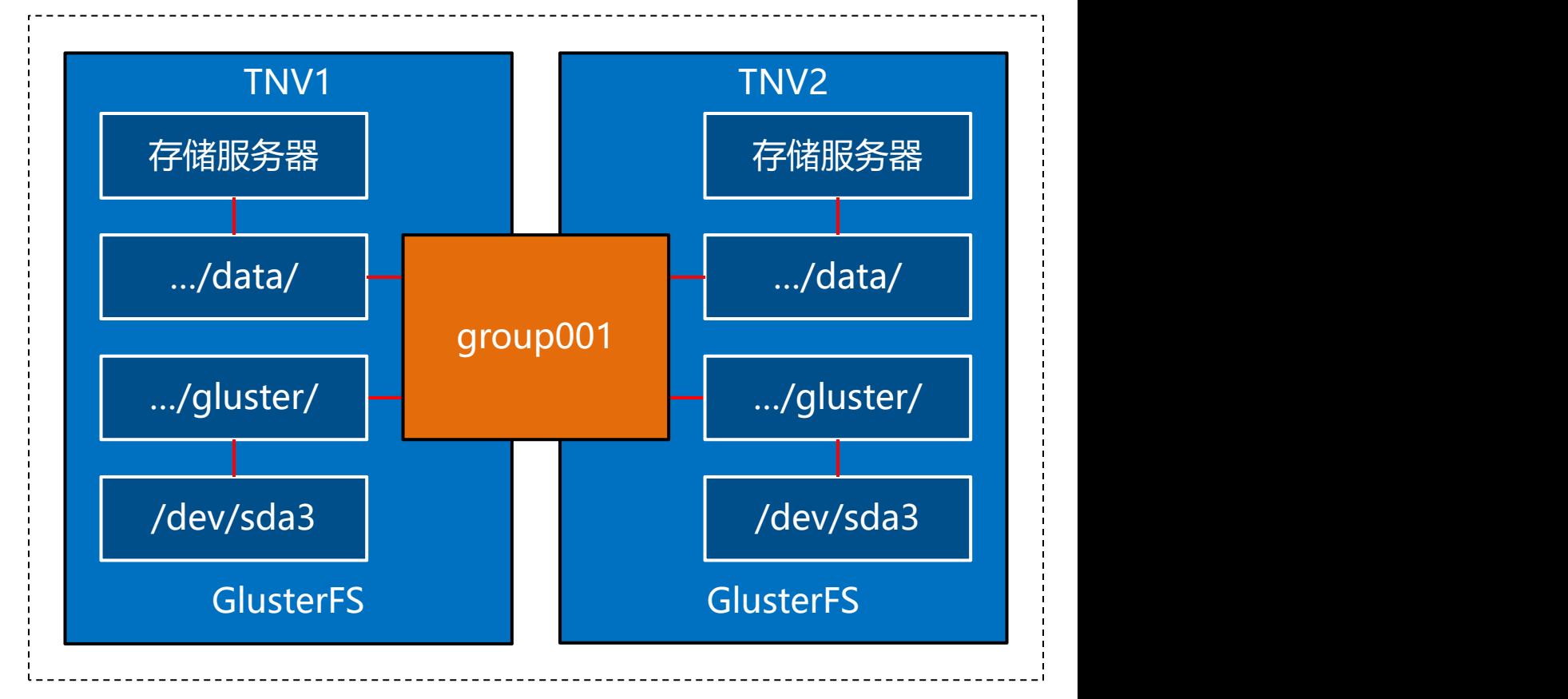

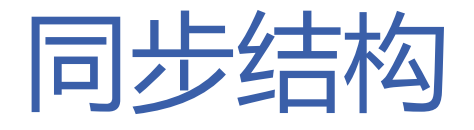

- **知** • 在任何一台虚拟机上针对目录/home/tarena/Projects/TNV/data的文件操作, 都将被实时同步到另一台虚拟机上
- **识** 两台虚拟机的 **讲 解 /home/tarena/Projects/TNV/data** 目录始终保持严格一致

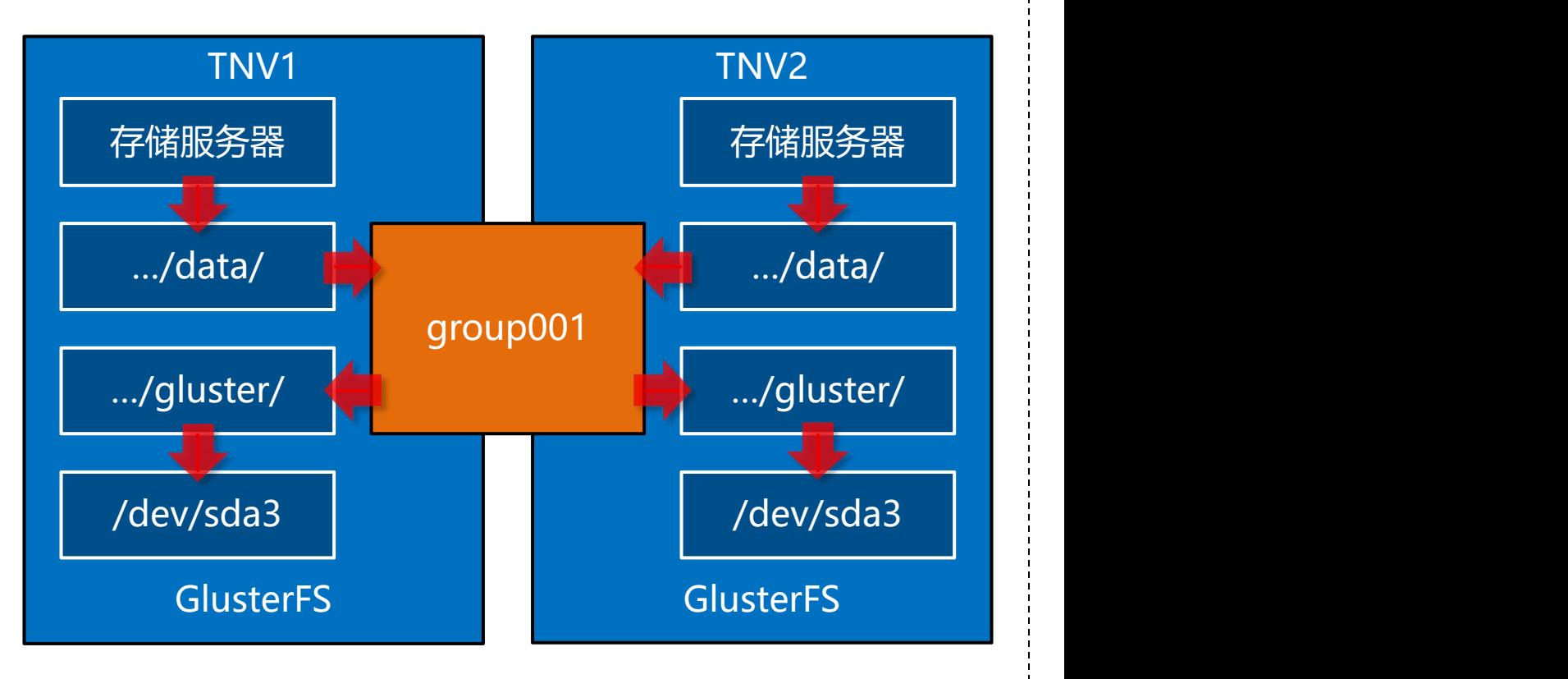

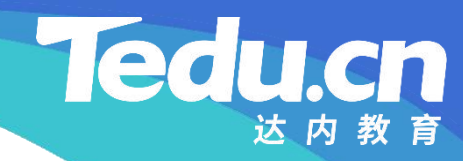

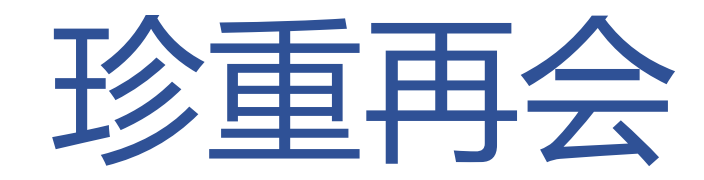